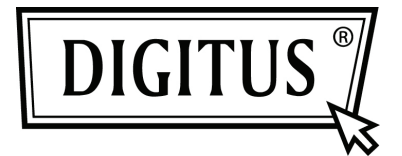

# **BLUETOOTH-"SOUNDBAR" MIT SUBWOOFER**

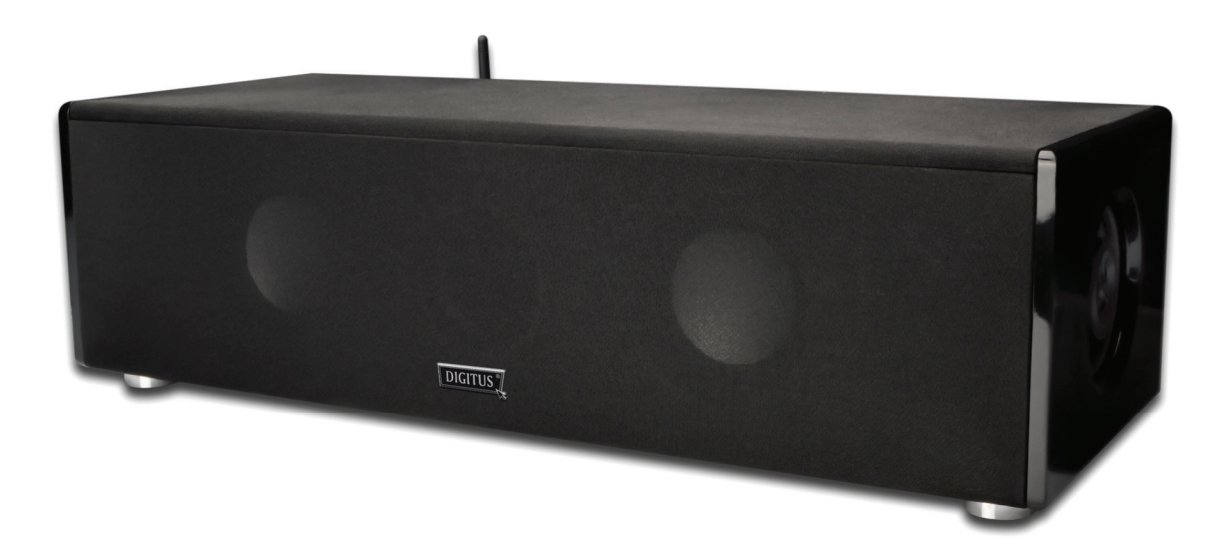

**Kurzanleitung zur Installation DA-10296**

# **BLUETOOTH A2DP-FUNKTION**

Achten Sie bei der drahtlosen Kopplung und Wiedergabe bitte darauf, dass Ihr Audio-Player, wie z. B. ein Mobiltelefon, Laptop, MP3-Player oder Computer, bereits die integrierte Bluetooth A2DP-Funktion unterstützt.

# **Drahtlose Stereo-Eigenschaften**

- CSR Bluetooth-Chipsatz, integriert
- Unterstützt Bluetooth-A2DP
- Kompatibel mit Smartphones, Tablet-PCs und fast allen Bluetooth-Geräten.

# **INSTALLATIONSANWEISUNGEN**

Die Bluetooth-Lautsprecher können leicht installiert werden. Sobald die Einrichtung beendet ist, können Sie Ihre Musik drahtlos genießen. Bitte richten Sie Ihre Geräte wie in den folgenden Anweisungen beschrieben ein.

#### **Verwendung eines Notebooks**

- 1. Bitte richten Sie Ihre Bluetooth-Lautsprecher ein und schließen Sie die Stromversorgung an.
- 2. Schalten Sie Ihr Notebook ein und klicken Sie auf "Bluetooth Manager". Aktivieren Sie anschließend die Bluetooth-Funktion und suchen Sie nach " Digitus ". Sie werden während der Kopplung aufgefordert, einen Passcode für die Verbindung mit der Bluetooth-Lautsprechereinheit einzugeben (bitte geben Sie "0000" ein).
- 3. Sobald die Kopplung durchgeführt wurde, hören Sie einen Signalton. Sie müssen prüfen, ob das Notebook die Bluetooth-Lautsprechereinheit erkannt hat und dass diese aktiviert wurde. Gehen Sie zu "Systemsteuerung" und dann weiter zu "Sound". Wenn eine zusätzlicher Lautsprecher gefunden wurde, wird er als "Digitus" angezeigt. Wenn dies der Fall ist, können Sie sofort Stereo-Musik drahtlos wiedergeben. Falls nicht, dann müssen Sie die Schritte 1 bis 3 erneut durchführen. (Bitte beachten Sie: Stellen Sie sicher, dass die Bluetooth-Lautsprecher als Standard-Lautsprecher eingestellt sind, bevor Sie Ihre Musik wiedergeben).
- 4. Bitte schließen Sie alle Medien-Player und gehen Sie zum "Bluetooth Manager". Klicken Sie hier mit der rechten Maustaste auf das "Digitus"-Symbol und klicken Sie anschließend auf "Verbinden". Sie hören einen Piepton als Bestätigung, dass Ihr Bluetooth-Lautsprecher bereit ist. Ab sofort können Sie Musik drahtlos wiedergeben.

#### **Verwendung eines Bluetooth USB-Memorysticks**

- 1. Bitte richten Sie Ihren Bluetooth USB-Stick ein. Stellen Sie sicher, dass die USB-Verbindung richtig funktioniert.
- 2. Schalten Sie Ihrem PC ein und klicken Sie auf "Bluetooth Manager". Aktivieren Sie anschließend die Bluetooth-Funktion und suchen Sie nach "Digitus". Sie werden während der Kopplung aufgefordert, einen Passcode für die Verbindung mit der Bluetooth-Lautsprechereinheit einzugeben (bitte geben Sie "0000" ein).
- 3. Sobald die Kopplung durchgeführt wurde, hören Sie einen Signalton. Sie müssen prüfen, ob Ihr PC die Bluetooth-Lautsprechereinheit erkannt hat und dass diese aktiviert wurde. Gehen Sie zu "Systemsteuerung" und dann weiter zu "Sound". Wenn eine zusätzlicher Lautsprecher gefunden wurde, wird er als "Digitus" angezeigt. Wenn dies der Fall ist, können Sie sofort Stereo-Musik drahtlos wiedergeben. Falls nicht, dann müssen Sie die Schritte 1 bis 3 erneut durchführen. (Bitte beachten Sie: Stellen Sie sicher, dass die Bluetooth-Lautsprecher als Standard-Lautsprecher eingestellt sind, bevor Sie Ihre Musik wiedergeben).
- 4. Bitte schließen Sie alle Medien-Player und gehen Sie zum "Bluetooth Manager". Klicken Sie hier mit der rechten Maustaste auf das "Digitus"-Symbol und klicken Sie anschließend auf "Verbinden". Sie hören einen Piepton als Bestätigung, dass Ihr Bluetooth-Lautsprecher bereit ist. Ab sofort können Sie Musik drahtlos wiedergeben.

## **Verwendung eines Mobiltelefons**

- 1. Die Marke Ihres Mobiltelefon ist nicht so wichtig. Es muss jedoch sichergestellt sein, dass Ihr Telefon die A2DP-Technologie unterstützt. Ansonsten ist keine drahtlose Wiedergabe von Musikdateien über Ihr Mobiltelefon möglich.
- 2. Gehen Sie zur "Menü"-Auswahl und suchen Sie das "Bluetooth"-Symbol. Starten Sie die Suche nach dem "Digitus", um die Koppelung einzurichten. Sie werden während der Kopplung aufgefordert, einen Passcode für die Verbindung mit der Bluetooth-Lautsprechereinheit einzugeben (bitte geben Sie "0000" ein).
- 3. Sobald die Kopplung durchgeführt wurde, hören Sie einen Signalton. Ab sofort können Sie Musik drahtlos wiedergeben.

## **Audiowiedergabe**

Die beste Leistung wird bei Musikdateien mit CD-Qualität (44,1 kHz/16 Bit) oder High-Definition Musik-/Audio-Quelldateien wie FLAC, AIFF, MP3, ACC (96 kHz/24 Bit oder höher) erreicht.

Die Audiodateien mit den idealen Audiodateiformaten, die oben aufgeführt sind, klingen wesentlich besser als die 128 kBit/s Standard-MP3-Dateiformate.

#### **Verwendung eines MP3- oder Video-MP3-Players**

- 1. Richten Sie zunächst den Bluetooth-Sender für die Installation der Bluetooth-Lautsprecher mit dem gleichen Verfahren ein, dass für Mobiltelefone beschrieben wurde.
- 2. Wenn Sie keinen Bluetooth®-Sender besitzen, können Sie immer noch die Bluetooth-Lautsprecher für die drahtlose Wiedergabe verwenden. Schließen Sie einfach Ihren MP3-/Video-MP3-Player an die 3,5 mm Klinkenbuchse des Lautsprechers an. Alle Bluetooth-Lautsprecher verfügen über eine 3,5 mm Klinkenbuchse.

#### **Keine Wartezeiten - sofortiger Einsatz. Koppeln Ihrer Bluetooth-Geräte**

- 1. Schalten Sie "Power" ein und öffnen Sie "Volume". Wählen Sie die Audioquelle "Bluetooth". Prüfen Sie, ob Power auf "Ein" eingestellt ist. Prüfen Sie, ob die Audioquelle "Bluetooth" ausgewählt wurde. Wenn Sie im "Kabel"-Modus bleiben, können Sie keine Musik wiedergeben.
- 2. Beim Aufruf des automatischen Kopplungsmodus hören Sie einen "Tut-Tut"-Ton. Sie können jetzt die Lautsprecher mit Ihrem eigenen Bluetooth-Audiogerät koppeln.
- 3. Sobald die Kopplung durchgeführt wurde, hören Sie einen "Piepton". Sie können jetzt Musik drahtlos wiedergeben. Wenn ein anderes Bluetooth-Gerät gekoppelt werden soll, vergewissern Sie sich, dass dies Gerät bzw. die anderen gekoppelten bluetooth-fähigen Geräte sich nicht in der Nähe des momentan verwendeten Geräts befinden.